## **©2012**

*"REACH the hard-to-reach": how to engage young learners in workplace training via mobile assisted learning*

*Project number: 2011-1-NO1- LEO05-03245*

*www.reach-project.eu*

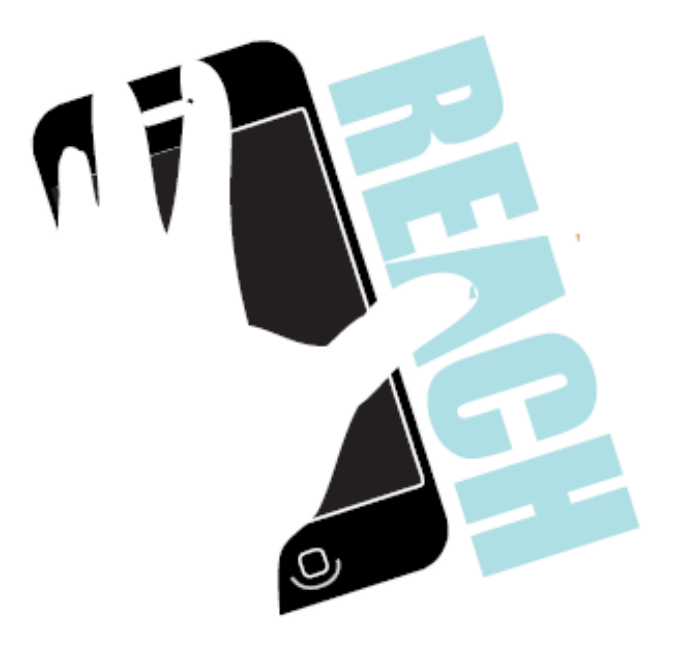

# **HOW DO I GET THE REACH APPLICATION**

For VET providers and their staff, as well as HR managers responsible for internal VET training to show how to incorporate the REACH mobile learning materials and contents in their vocational training activities with young deprived adults.

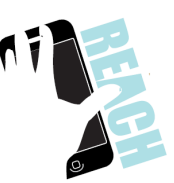

## How do I get the REACH application?

#### **App stores**

It is available in the **Google Play store** at:

"https://play.google.com/store/apps/details?id=com.tribal.reach"https://play.googl e.com/store/apps/details?id=com.tribal.reach

or here "market://details?id=com.tribal.reach for Android devices.

Or you can scan the QR code below with your device:

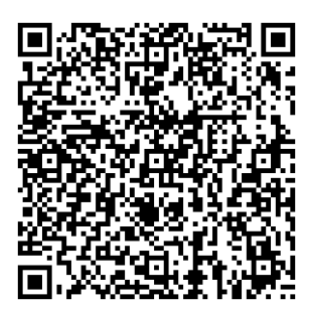

#### **iTunes**

The app is available from iTunes. Search for 'Tribal REACH' or scan the QR code below with your device:

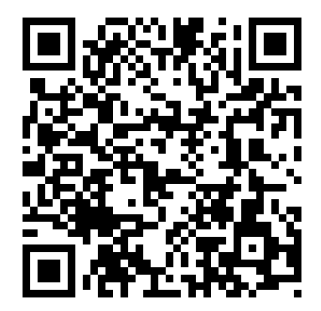

*NB: The REACH application is free to download and use. If you are connected to Wi-Fi the cost is free; however, if you use a 3G data connection, network charges may apply.*

#### **Android device**

It's easy to download and install items from Google Play to your device. In principle, a Google account is needed. If you don't already have one (through a Gmail or a Google+ account) you can get one here: https://accounts.google.com.

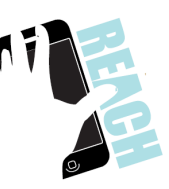

You will need to enter some personal details, such as your name and email address and choose a password. You will also need to accept Google's terms of service. Once you have created a Google account, just follow these steps to install the application from Google Play:

- 1. Navigate to the application by searching for Tribal REACH and select it.
- 2. The details screen will appear where you can read more about the application.
- 3. To install REACH select the FREE button.
- 4. Press OK to accept the permissions for the application.
- 5. It will start downloading immediately.

#### **iOS device (iPod touch, iPhone)**

To install the REACH application on an iOS device, you will need to access the iTunes store; you can find it on your phone, or other iOS device.

You will also need an iTunes account, which you can create here: http://support.apple.com/kb/HT2731?viewlocale=en\_US&locale=en\_UK. You will be asked for personal details, including your credit card information, but you will not have to pay for the REACH application.

Once you have an account, it's easy to download REACH. You will need to be connected to the Internet. Follow these 6 steps:

- 1. Find the application in the store, using the search facility. Enter Tribal REACH
- 2. Click on the application, for more information.
- 3. Press the "Free" button. This will change to "install". Select it.
- 4. You may be asked to enter your iTunes password, which you should type in.
- 5. The application will then get installed on your device. The process may take some time, but you can check the status on the progress bar.
- 6. When the application is installed, you can click to open.

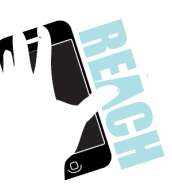

### Project partnership

The following organisations have worked on the development of the REACH products:

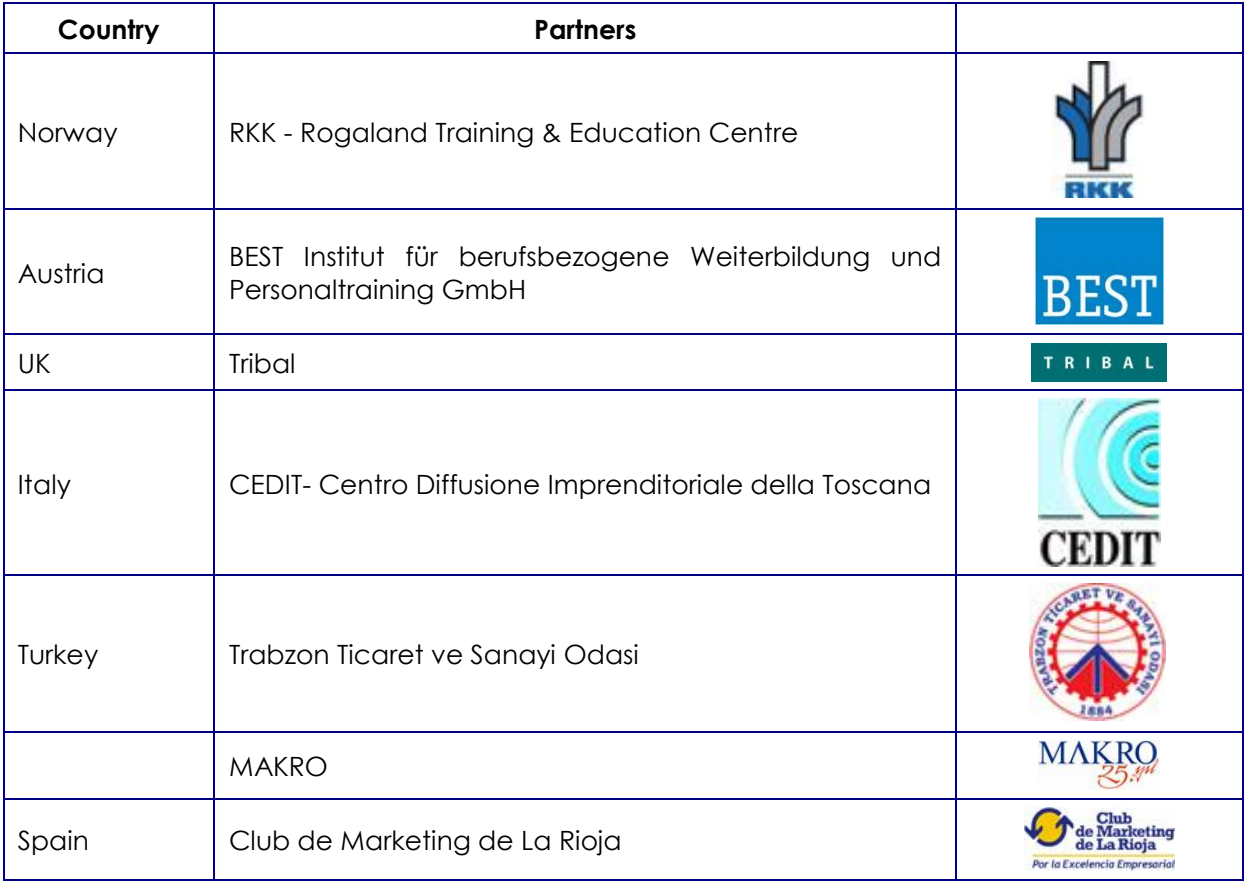

This project (n° 2011-1-NO1-LEO05-03245) has been funded with support from the European Commission. This publication reflects the views only of the author, and the Commission cannot be held responsible for any use which may be made of the information contained therein.

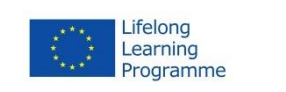

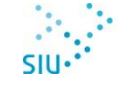